# Python 机器学习快速上手入门指南

#### 张璇,陈一帅

#### 北京交通大学电子信息工程学院网络智能实验室

**一、介绍**

本文假设您有一定的编程经验,比如 Java, C++都可以。本文将提供一些信息, 帮助您快速上手 Python 和基于 Python 的机器学习,编出您的第一个 Python 机器学 习程序。

为什么要用 Python 呢?使用 Python 最大的好处是有很多现成库,调用这些库中 很多现成的函数,可以用几行简单的代码实现丰富的功能。而且相对于 Java 和 C++,Python 非常简单易学,容易上手。

### **二、步骤**

使用 Python 完成一个机器学习项目,要完成哪些**步骤呢?**

请大家首先对机器学习/深度学习的完整流程有一个概念。请大家看《Python 机 器学习基础》分享的一张图(https://www.92python.com/view/373.html)。这张图我 们也分享在下面。每一个机器学习项目都可以用下图中的流程概括,流程中的每一个 步骤也就是我们上课学习的内容。

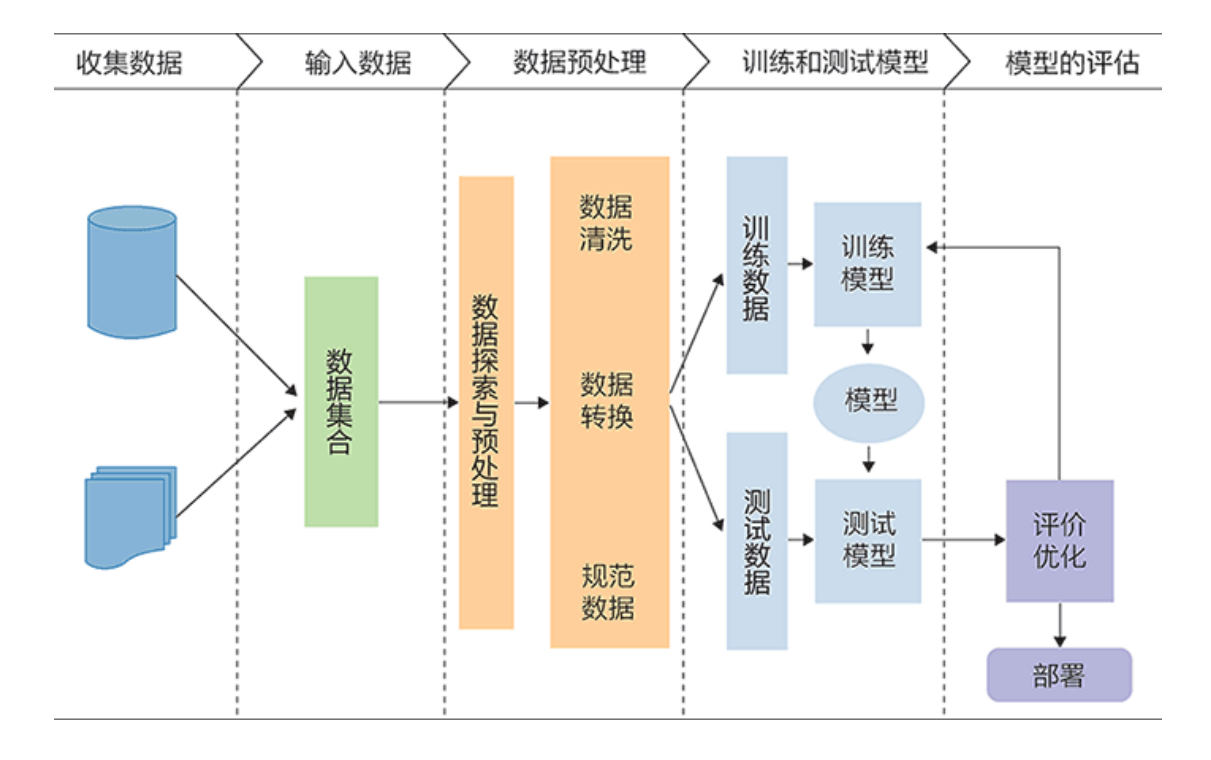

# **三、每一个步中,使用的 python 库**

那么,在上图所示的每一步中,我们可以用什么 Python 库编程呢?

请大家看这个网页:《【机器学习实战】科学处理鸢尾花数据集》

https://blog.csdn.net/weixin\_40431584/article/details/105433366

该网页是一个简单的例子,用 Python 对一个鸢尾花数据集完成上述机器学习的完 整流程。

在这个例子中,数据处理用了 pandas 库,数据可视化用了 matplotlib、seaborn

库, 训练决策树模型用了 sklearn 库, 评估也用了 sklearn 库。

你会发现,其实每一步骤只需要几行代码就能够实现的。

下面是常用的 python 库:

- 1. numpy、pandas——数据处理
- 2. sklearn、tensorflow、pytorch——机器学习/深度学习
- 3. pyspark ——大数据

### **四、在库中找到需要的函数**

要实现每一步的具体功能,如何在库中找到需要的函数呢?

关于函数最完整的介绍,功能和参数,尽量看官网的官方文档,因为机器学习领 域更新特别快,这些库的更新也特别快。官网上的文档是最新的。很多库的文档都有 我国的志愿者翻译的中文版。请一定找到它们。

然后可以百度/CSDN/github/… 看看大家是怎么用的。

举个例子:心电图类型识别案例,要使用决策树模型进行分类。那么,调用 sklearn 库的什么决策树模型函数呢?请按下面的步骤

1、打开 sklearn 官方文档:

中文(http://www.scikitlearn.com.cn/)

英文(https://scikit-learn.org/stable/modules/classes.html)

2、找到决策树 DecisionTreeClassifier 函数的说明

中文(http://www.scikitlearn.com.cn/0.21.3/11/)

英文(https://scikit-

learn.org/stable/modules/generated/sklearn.tree.DecisionTreeClassifier.html#s

klearn.tree.DecisionTreeClassifier)

官方文档中有最详细的介绍:

特别是它会举例子告诉你这个函数怎么用,如下图中的代码:

**Examples** 

```
>>> from sklearn.datasets import load_iris
>>> from sklearn.model_selection import cross_val_score
>>> from sklearn.tree import DecisionTreeClassifier
>>> clf = DecisionTreeClassifier(random_state=0)
\gg iris = load iris()
>>> cross_val_score(clf, iris.data, iris.target, cv=10)
\ldots# doctest: +SKIP
\ddotscarray([1. 1.  0.93..., 0.86..., 0.93..., 0.93...]\begin{bmatrix} 0.93... & 0.93... & 1. & 0.93... & 1. \end{bmatrix}
```
# 上图中的代码中给出了使用这个函数的一般方法。

这个函数的参数怎么设置呢?文档里也有详细的说明,如下图所示:

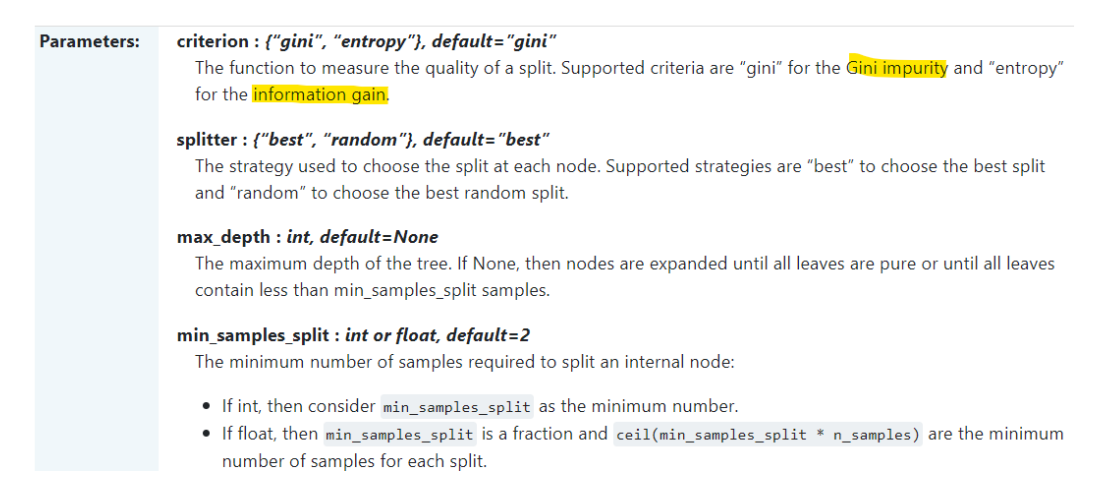

上图中给出了该函数各个参数的详细说明。其中,有些参数上课讲算法时提到

过,比如 gini impurity(基尼不纯度)、entropy(熵)、information gain(信息增

益)。

```
设置参数最简单的方法就是:什么参数都不改,就用默认值就好。大多数参数都
有默认值(default 项)。请放心,默认值一般来说是经过精心挑选的,在大多数情况
```
### 下都有很好的性能。

都有些什么函数可以调用呢?文档里有详细的说明,如下图所示:

#### **Methods**

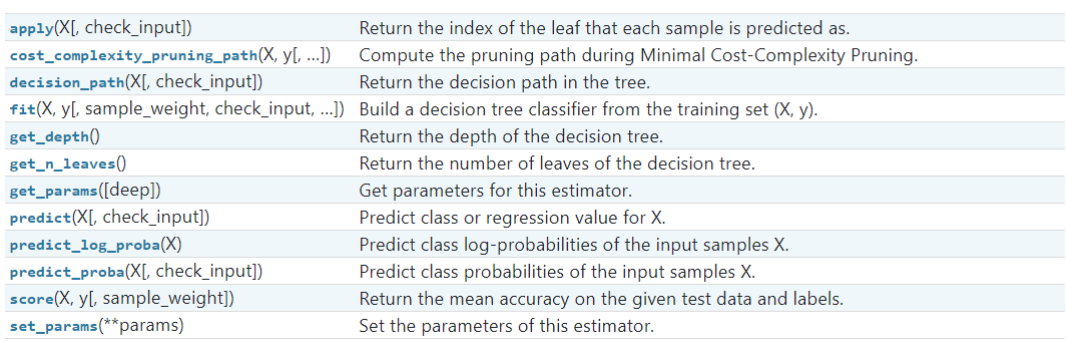

上图就给出了决策树模型最全的函数方法和它们的功能。

也请大家善用搜索引擎。百度输入关键词 (python、sklearn、决策树、...),看

看别人对于各种不同的数据集是怎么用的

# **五、机器学习模型的训练**

训练机器学习模型的代码其实很简单。比如上面例子中对鸢尾花数据集使用的决

策树就很简单,就几行代码

- 1. train\_test\_split 函数划分测试训练集
- 2. fit 函数训练模型
- 3. score 函数输出结果准确度。

如下图所示:

## 3.2 划分训练集和测试集

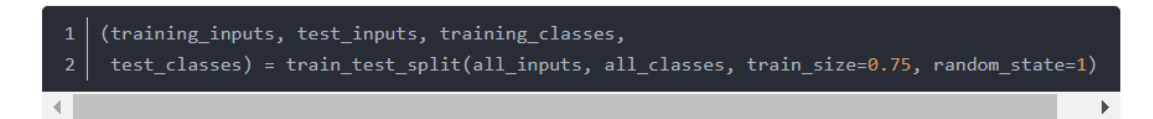

用 75% 和 25% 的比例来划分训练集和测试集, 设一个 random state 是为了在机器学习中每次出的结果一 样, 便于找问题。

# 3.3 用模型来学习

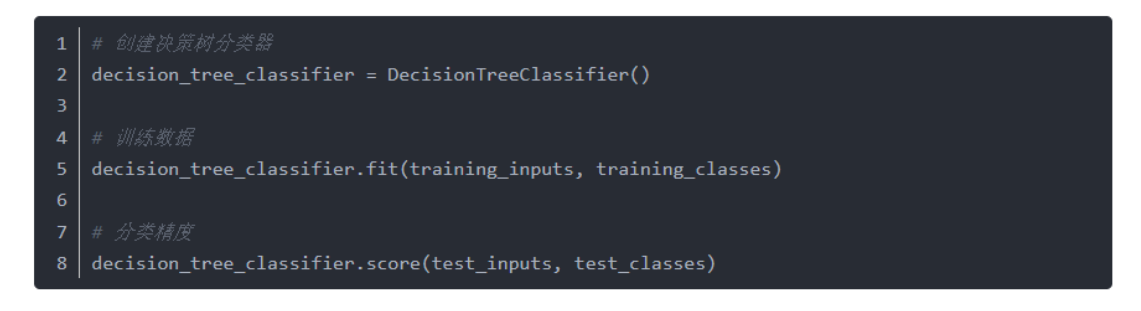

# **六、Python 机器学习环境的安装和使用**

使用 python, 推荐安装 anaconda (一个集成库, 里面放了很多很多的常用库),

也可以就在华为云平台上跑代码就行~